# WIFI CONTROL MODULE

Module is suitable for commanding your layout with smart phone, tablet or any kind of smart devices via WiFi.

# **Description:**

- Arduino based control system
- XpressNet terminal to connect your Central Station
- Ethernet terminal to connect your router
- you can use your router or use independent one
- default XpressNet address is 25
- no external supply needs
- IP address for applications: 192.168.0.111
- recommend to use independent router (Belkin, TP-link)

# **Setting:**

- switch on your router
- open your web browser and enter IP address as webpage without "www":

Belkin router address is: 192.168.2.1.

TP-link: 192.168.1.1 or 192.168.0.1

- choose menu: LAN SETTINGS and change IP and Mask to:

IP: 192.168.0.100 MASK: 255.255.255.0

- create password to protect your network if you wish
- restart router (it happens automatically)
- after the restart is complete, login to the WiFi network
- connect the WiFi Control Module to router with ethernet cable (to yellow socket)
- connect the WiFi Control Module to your Central station with XpressNet cable
- switch on your central station. When the green LED lights up on the top of the board, the board is ready.
- open your train controller apps and choose Z21
- if it is necessary change IP address to 192.168.0.111 in your controller apps

## **TrainController setup:**

- Railroad Setup digital systems Change
- Select digital system: Roco/Fleischmann Z21
- IP-Address: 192.168.0.111
- OK

#### **Z21 Mobile setup:**

- App Setting - IP Address - enter address:192.168.0.111 - Restart socket

## **Download application:**

### **Z21:**

https://play.google.com/store/apps/details?id=vivid.planet.roco&hl=en

#### **Train Controller:**

http://www.freiwald.com/pages/download.htm

#### iTrain

https://www.berros.eu/en/itrain/installation.php

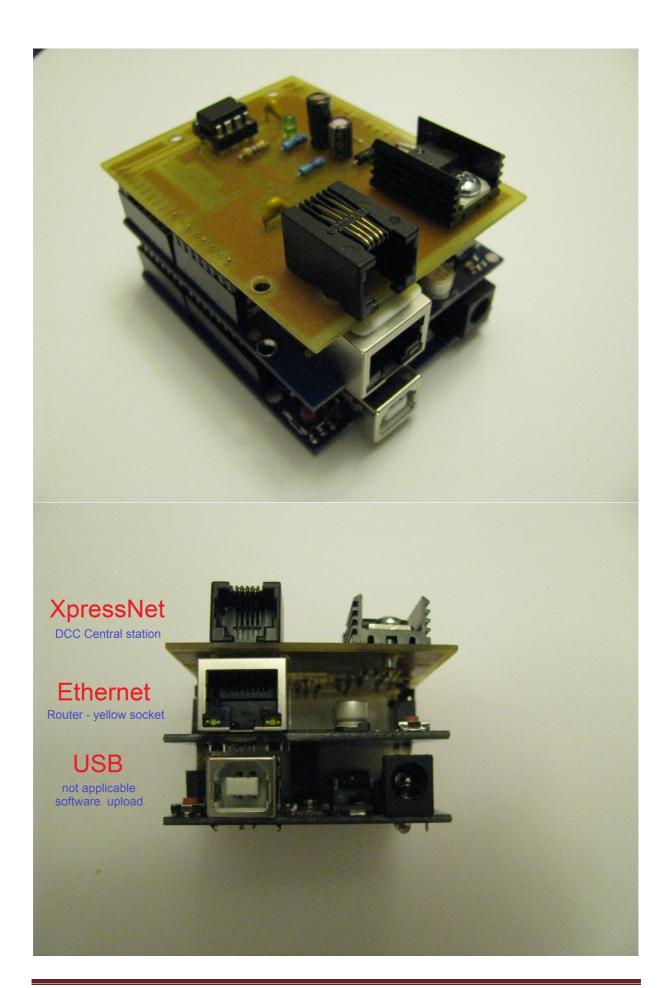